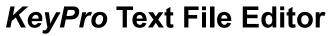

Version 1.1 Copyright (c) 1993 Eric Grass

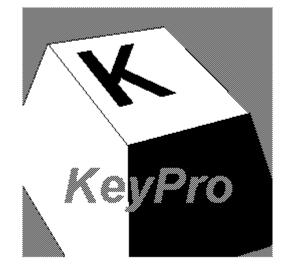

# **User's Manual**

### Introduction

KeyPro is a text file editor for MS-Windows 3.1 that includes the following features:

The display of text in any desired Windows font Unlimited file size capacity (except by the hardware) Custom tab settings Text and background color options Toolbar which includes a font conrol and a point size control Status bar which includes a line and column number display Horizontal and vertical scrolling via scroll bars, PAGE UP/DOWN keys, or arrow keys General text editing functions: Line insertion via the ENTER key Line deletion via the BACKSPACE key Character Deletion via the BACKSPACE or DEL key Character insertion Moving to the beginning of a line via HOME Moving to the beginning of a line via END Caret positioning via the mouse and the arrow keys Online help Automatic scrolling to a specified line via the Line dialog box The Save All command to save all files Automatic Ask Before Save (optional)

# Hardware and Operating System Requirements

*KeyPro* requires an 80286 IBM compatible or above computer and *MS-DOS* 4.0 and *MS-Windows* 3.1 or above operating systems.

# **Opening, Saving, and Creating Files**

*KeyPro* can load files of any size provided there is enough system memory available. However, a computer with 2M or less of extended memory will not be able to load very large files (for example, files having over 3000 lines). If a file is opened that is too large to load into system memory, *KeyPro* will display the message

# Not enough memory to open file. Please exit one or more applications and try again.

When a file has more than 32,767 lines, the file is truncated down to 32,767 lines in order to accomodate *Windows*' scroll bar range limit of 32,767. In this case, KeyPro displays the following message:

# Cannot open the file because the number of lines exceeds Windows' scroll bar range limit of 32,767.

At this point the truncated version of the file will be loaded and displayed. The user may then proceed to edit this truncated version of the file if desired, or else abandon the operation by closing this truncated version of the file without saving it.

File opening with *KeyPro* is sometimes slow. Files with more than 1000 lines can take 5 seconds or more to load on a 386 SX computer.

When closing a file that has been changed after opening, *KeyPro* will automatically prompt the user whether to save that file (that is, provided that the **Ask Before Save** option is checked in the **Environment** dialog box: this is the initial setting.) Otherwise, saving must be done by selecting **Save** or **Save As** from the **File** menu.

The maximum number of characters per line is 251. Lines with more than this are truncated down to 251 characters, and the extra characters on the line are automatically discarded. All tab characters are kept and expanded according to the tab stop value setting in the **Environment** dialog box.

#### **Environment Options**

The tab stop length, scroll bar states (hidden or shown), and prompting before closing are controlled via the settings in the **Environment** dialog box. The valid tab stop value range is from 1 to 32. This value determines the number of space characters that a tab consists of. The scroll bar states for the horizontal and vertical scroll bars are visible if the corresponding scroll bar item is checked and hidden if otherwise. The **Ask Before Save** option automatically prompts the user whether to save a file whenever the user attemps to close a file that has been changed.

#### The Toolbar

The toolbar displays the font and point size controls. The toolbar can be hidden/shown by selecting **Toolbar** from the **View** menu.

#### The Status Bar

The status bar displays the caret position (line and column numbers) for the active child window. These are shown in the two rightmost boxes. The rest of the boxes on the status bar are not used. The status bar can be hidden/shown by selecting **Status Bar** from the **View** menu.

#### Scrolling

The screen is automatically scrolled vertically whenever the user attempts to move the caret above the top line of the window or below the bottom line of the window. If the caret is moved past the left or right sides of the window, no horizontal scrolling is performed, and the caret disappears from view. In this case, editing can still be performed, but the changes will not appear on the screen until they are scrolled into view. Horizontal scrolling can only be achieved by using the window's horizontal scroll bar.

Paging upward or downward is done using either the PAGE UP/DOWN keys or the window's vertical scroll bar. The screen is scrolled an entire page and the caret is automatically moved to the top line in the window. If the caret is out of view and the user performs an operation which moves the caret, the window is automatically scrolled so that the line which the caret is on is positioned as the top line in the window.

#### Known Bugs

When the same file is being displayed in two different child windows and a change is made in one of the windows, the change cannot be *seen* (immediately) in the other window until it is repainted by *Windows* (that is, the changed text in the other window is invisible). *Windows* repaints a window whenever the window is scrolled or is resized. It is therefore advisable when changing a window with a "twin" that the user periodically scrolls the other twin window up/down a page and back in order to see the changes.

The point size values listed for font selection may not be exact. The formula that *KeyPro* uses to calculate point sizes is:

# points = (font height in pixels) (72 points/inch)

#### # pixels/inch for given computer

#### License Agreement

You are free to use and distribute *KeyPro* provided that no fee is charged for copying, distribution, or use, and that it is unmodified and distributed with all of its original accompanying files and documentation.

### Warranty Disclaimer

Eric Grass disclaims all warranties, expressed or implied, including but not limited to warranty of merchantablility or fitness for a particular purpose, and will not be liable for any damages resulting from the use of this software. Use this software at your own risk.

# Copyright

KeyPro is copyrighted (c) 1993 by Eric Grass.

For more information or comments concerning KeyPro, contact:

Eric Grass 1612 Gettysburg Landing St. Charles, MO 63303 (314) 928-7803

Internet: s876795@umslvma.umsl.edu